MA Seminar in English 13.11.2023

# TURNITIN

Susanna Suurla, Doctoral candidate, Aalto University, School of Arts, Design & Architecture, Department of Film

## TURNITIN

- A tool for enhancing skilful writing and preventing plagiarism
  - Allows you to assess and develop your referencing skills
- A submission inbox for papers
- Checks texts against comparison databases for similarity and generates a similarity report
  - Comparison databases include: web pages, student papers and library databases and publications.
- The similarity report shows similarities, it does not identify plagiarism. <u>The reports have to be</u> <u>interpreted.</u>

TURNITIN for Students

### Thesis supervision via turnitin:

 check whether your advisor or supervisor has a personal MyCourses workspace for thesis supervision in MyCourses

→ write your supervisor's or advisor's name in the "Search courses" field.

 Follow the instructions in the My Courses workspace to submit your thesis in a Turnitin activity.

https://wiki.aalto.fi/display/turnitin/Turnitin+for+students

#### 1. enrol yourself to the workspace by clicking *Syllabus* on the right

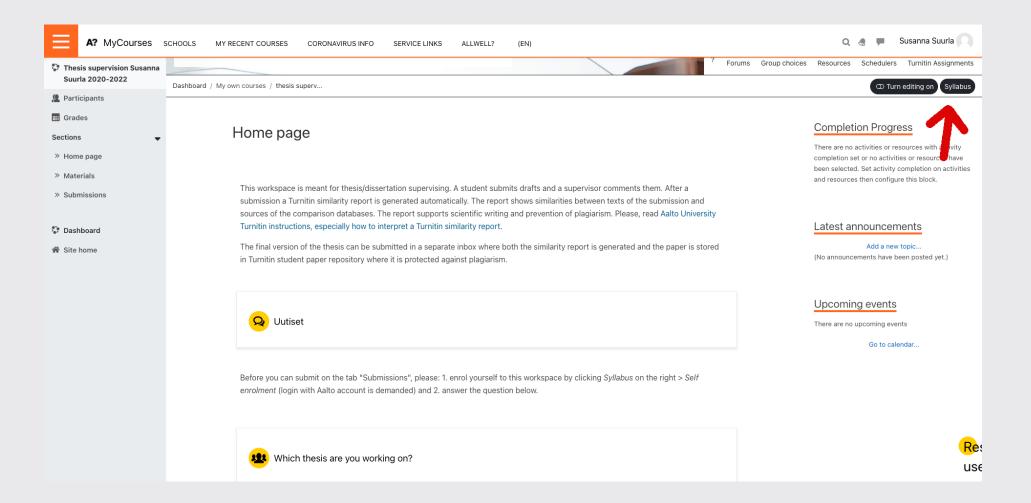

#### 2. *Self enrolment* (login with Aalto account is demanded)

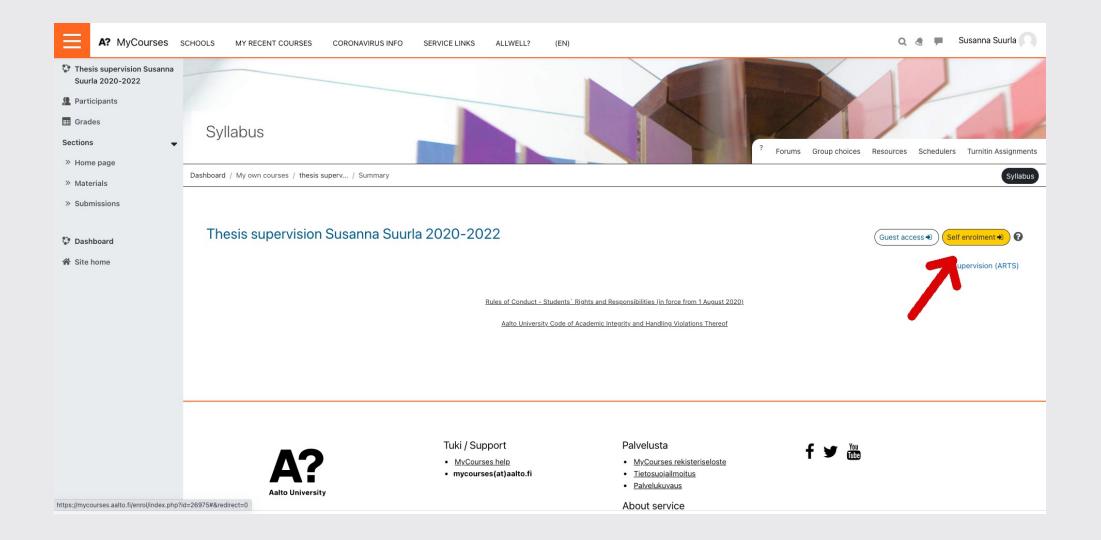

#### 3. answer the tab: Which thesis are you working on?

| A? MyCourses                                   | CHOOLS MY RECENT COURSES CORONAVIRUS INFO SERVICE LINKS ALLWELL? (EN)                                                                                                    | 🔍 🧶 🗭 Susanna Suurla 🔍       |
|------------------------------------------------|----------------------------------------------------------------------------------------------------|------------------------------|
| Thesis supervision Susanna<br>Suurla 2020-2022 | Dashboard / My own courses / thesis superv                                                                                                    | ① Turn editing on Syllabus   |
| Participants                                   |                                                                                                    |                              |
| III Grades                                     |                                                                                                    | Upcoming events              |
| Sections 🔹                                     | Q Uutiset                                                                                                    | There are no upcoming events |
| » Home page                                    |                                                                                                    | Go to calendar               |
| » Materials                                    |                                                                                                    |                              |
| » Submissions                                  | Before you can submit on the tab "Submissions", please: 1. enrol yourself to this workspace by clicking <i>Syllabus</i> on the right > <i>Self</i> enrolment (login with Aalto account is demanded) and 2. answer the question below. |                              |
| 💱 Dashboard                                    |                                                                                                    |                              |
| 希 Site home                                    | Which thesis are you working on?                                                                                                    |                              |
|                                                | Appointment booking for supervision                                                                                                    |                              |
|                                                |                                                                                                    |                              |
|                                                | Course home Course home                                                                                                    | Ret                          |
|                                                |                                                                                                    | use                          |

#### 4. Go to submissions and select the track you are submitting to (draft1, draft2, e.g.)

| * Thesis supervision Susana<br>Surla 2020-2022   Im Grades   Sections       | Syllabus   |
|-----------------------------------------------------------------------------|------------|
| Sections                                                                    |            |
|                                                                             |            |
|                                                                             |            |
| » Home page Draft 1 - Luonnos 1                                             |            |
| » Materials                                                                 |            |
| » Submissions                                                               |            |
| Dashboard Draft 2 - Luonnos 2                                               |            |
| A Site home                                                                 |            |
| Draft 3 - Luonnos 3                                                         |            |
| Draft 4 - Luonnos 4                                                         |            |
| Draft 5 - Luonnos 5                                                         |            |
| D Master's thesis - version for grading Maisterivaihe - arvosteltava versio | Re:<br>use |

#### 5. Submit your text via submit paper button

| A? MyCourses                                   | SCHOOLS MY RECENT COURSES CORON.                                                                                                    | AVIRUS INFO SERVICE LINKS ALLWELL? (E        | N)                  |            |           | Q 🖪 🗭          | Susanna Suurla<br>Student |
|------------------------------------------------|----------------------------------------------------------------------------------------------------|----------------------------------------------|---------------------|------------|-----------|----------------|---------------------------|
| Thesis supervision Susanna<br>Suurla 2020-2022 | Dashboard / My own courses / thesis superv / S                                                                                                    | Sections / Submissions / Draft 1 - Luonnos 1 |                     |            |           |                | Syllabus                  |
| Grades                                         |                                                                                                    |                                              |                     |            |           |                |                           |
| Sections 🗸                                     | My Submissions                                                                                                    |                                              |                     |            |           |                |                           |
| » Home page                                    |                                                                                                    |                                              |                     |            |           |                |                           |
| » Materials                                    | Part 1                                                                                                    |                                              |                     |            |           |                |                           |
| » Submissions                                  | Title                                                                                                    | Start Date                                   | Due Date            | Post Date  | Ma        | arks Available |                           |
| Dashboard                                      | Draft 1 - Luonnos 1 - Part 1                                                                                                    | 1 Jan 2020 - 00:00                           | 31 Oct 2022 - 23:59 | 1 Jan 202  | 0 - 00:01 |                | 5                         |
| Site home                                      | Summary:<br>As you have submitted, email your supervisor the web address (URL) of this submission inbox (do not send a link of a Turnitin report i.e. a Feedback Studio view because it will not work). Note! The file is not stored in the student papers repository(comparison database)<br>although you are asked a consent for it. A similarity report starts to generate right after submission, but it may take from few minutes up to several hours (24 h at maximum) to complete. You can resubmit on the same tab, if you wish to make corrections to your work based on<br>the similarity report before getting feedback from your supervisor. If you have already got comments from your supervisor on the document, do not submit another version in this inbox any more as the comments would disappear by a resubmission. Submit the next version in<br>the inbox " <u>Draft 2 - Luonnos 2</u> ". See additional information about Turnitin submission. |                                              |                     |            |           |                |                           |
|                                                | Submission Title                                                                                                    | Turnitin Paper IE                            | D ♦ Submitted ♦     | Similarity | Grade 🍦   | ¢              |                           |
|                                                |                                                                                                    |                                              |                     |            | Submit Pa | aper 🟠 🛛       | -                         |
|                                                |                                                                                                    | Jump to                                      |                     | \$         |           | 1              |                           |
|                                                |                                                                                                    |                                              |                     |            |           |                |                           |

6. Confirm that the submission is your own work and agree that the work is stored in the Turnitin Student Paper Repository. If you do not agree, contact the teacher.

When submitting as a draft, the file is not stored in the student papers repository (comparison database) although you are asked for consent.

| Thesis supervision Susanna     Dashboard / My own courses / thesis superv / Sections / Draft 1 - Luonnos 1 |                                        |              |                                                                                                    |                                   |  |
|----------------------------------------------------------------------------------------------------|----------------------------------------|--------------|----------------------------------------------------------------------------------------------------|-----------------------------------|--|
| Grades                                                                                                    | My Submissions                         |              |                                                                                                    |                                   |  |
| Sections                                                                                                   | •                                      |              |                                                                                                    |                                   |  |
| » Home page                                                                                                |                                        |              |                                                                                                    |                                   |  |
| » Materials                                                                                                | <ul> <li>Submit Paper</li> </ul>       |              |                                                                                                    |                                   |  |
| » Submissions                                                                                              | Submission Title                       | * ?          | Suski_testi 5                                                                                                    |                                   |  |
|                                                                                                    | File to Submit                         | ?            | Maximum file size: 100MB, maximum number of files: 1                                                                                                    |                                   |  |
| 💱 Dashboard                                                                                                |                                        |              |                                                                                                    | on database)<br>our work based on |  |
| A Site home                                                                                                |                                        |              | Files                                                                                                    | the next version in               |  |
|                                                                                                    |                                        |              |                                                                                                    | Submissions                       |  |
|                                                                                                    | -                                      | ->           | master_Suu  I confirm that this submission is my own work and I agree that my work is stored in the Turnitin Student Paper Repository. If I do not agree, I contact the teacher. I know the Turnitin instructions in Aalto University Vakuutan, että palautukseni on omaa työtäni ja suostun työni arkistoimiseen Turnitinin opiskelijatöiden vertailukantaan. Jos en suostu tähän, otan |                                   |  |
|                                                                                                    |                                        |              | yhteyttä opettajaan. Tunnen Aalto-yliopiston Turnitinin käytön ohjeet.                                                                                                    |                                   |  |
|                                                                                                    |                                        |              | Jag försäkrar att dokumentet jag lämnar in är mitt eget arbete och jag accepterar att mitt arbete lagras i Turnitin-databasen av studiearbeten.<br>Om jag inte accepterar detta tar jag kontakt med läraren. Jag känner till Aalto-universitetets anvisningar till studerande om användningen av<br>Turnitin.                                                                            |                                   |  |
|                                                                                                    |                                        |              |                                                                                                    |                                   |  |
|                                                                                                    |                                        |              | Add Submission                                                                                                    |                                   |  |
|                                                                                                    | There are required fields in this form | n marked * . |                                                                                                    |                                   |  |
|                                                                                                    |                                        |              | About service                                                                                                    |                                   |  |

 You can also use Turnitin independently at <u>Independent Turnitin Originality</u> <u>Check</u>. Note, no support for interpreting a Turnitin report or assessing it is available in this workspace.

Turnitin instructions for students in Aalto wiki: <u>https://wiki.aalto.fi/display/turnitin/Turnitin+for+Students</u>

- 1. Submitting a file into Turnitin activity in MyCourses
- 2. Handling a similarity report
- 3. Viewing teacher's feedback and grading
- 4. What is expected of you when using Turnitin